# krom

# Módulo bus BCM 400..B1 PROFIBUS para BCU 4xx

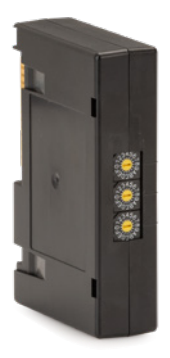

# Índice

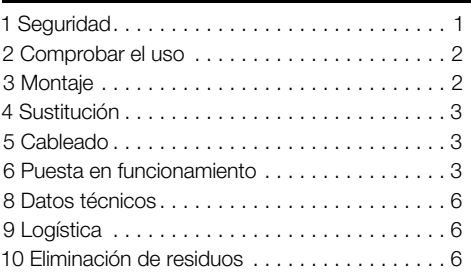

# INSTRUCCIONES DE UTILIZACIÓN

· Edition 03.24 · ES · 03251598

### 1 SEGURIDAD

### 1.1 Leer y guardar

 Leer detenidamente las instrucciones antes del montaje y de la puesta en funcionamiento. Después del montaje dar las instrucciones al explotador. Este dispositivo debe ser instalado y puesto en servicio observando las normativas y disposiciones en vigor. Las instrucciones están también disponibles en [www.docuthek.com.](https://docuthek.kromschroeder.com/documents/index.php?selclass=2&folder=401154)

### 1.2 Explicación de símbolos

- $1, 2, 3, a, b, c =$  Acción
- $\rightarrow$  = Indicación

### 1.3 Responsabilidad

No asumimos ninguna responsabilidad de los daños causados por la inobservancia de las instrucciones o por el uso no conforme.

### 1.4 Indicaciones de seguridad

Las informaciones importantes para la seguridad son indicadas en las instrucciones como se muestra a continuación:

# $\land$  PELIGRO

Advierte de peligro de muerte.

# $\Lambda$  aviso

Advierte de posible peligro de muerte o de lesión.

# **A PRECAUCIÓN**

Advierte de posibles daños materiales.

Solo un especialista en gas puede llevar a cabo todos los trabajos. Los trabajos eléctricos solo los puede realizar un especialista en electricidad.

### 1.5 Modificación, piezas de repuesto

Está prohibida cualquier modificación técnica. Usar solamente las piezas de repuesto originales.

# <span id="page-1-0"></span>2 COMPROBAR EL USO

El módulo bus BCM 400..B1 es una interfaz de comunicación para los controles de quemador BCU 460, BCU 465 o BCU 480 para conectar a una conexión de bus de campo a través de PRO-FIBUS.

Mediante la conexión por bus de campo, los BCU pueden ser controlados y vigilados por un sistema de automatización (p. ej., PLC). La red de comunicación debe estar protegida contra el acceso no autorizado.

Su función solo se garantiza dentro de los límites indicados, ver [página 6 \(8 Datos técnicos\)](#page-5-1).

Cualquier uso distinto se considera no conforme.

### 2.1 Código tipo

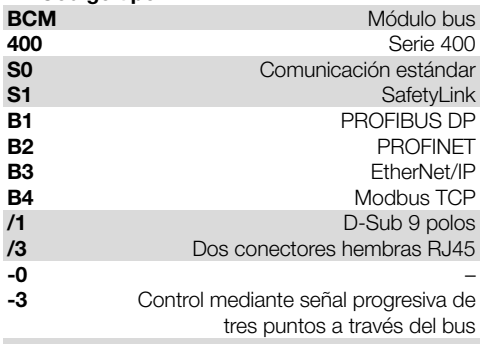

### 2.2 Denominación de las partes

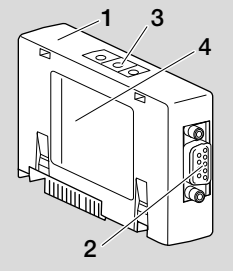

- 1 BCM../1 con conexión D-Sub de 9 polos
- 2 Conexión D-Sub de 9 polos
- 3 Interruptores de codificación
- 4 Placa de características

# 2.3 Placa de características

Temperatura ambiente ( $A + B$ ) – ver placa de características.

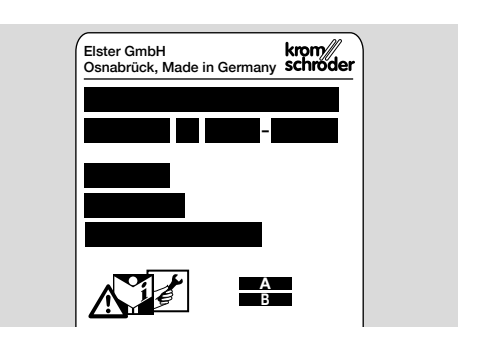

### 3 MONTAJE

- 1 Desconectar y dejar sin tensión el BCU.
- 2 Abrir la tapa del BCU.
- 3 Insertar el módulo bus en la ranura prevista al efecto.

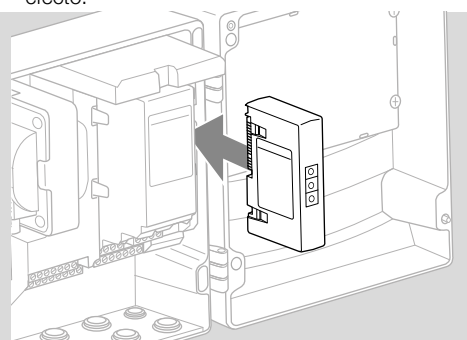

# <span id="page-2-0"></span>4 SUSTITUCIÓN

- 1 Desconectar y dejar sin tensión el BCU.
- 2 Abrir la tapa del BCU.
- 3 Retirar los conectores del módulo de potencia y del módulo bus.
- 4 Para que la manipulación sea más fácil, retirar los módulos en el siguiente orden:
	- 1. Módulo de potencia,
	- 2. Módulo bus.

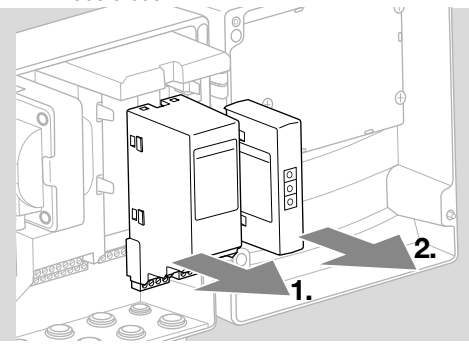

➔ Montaje de los módulos en el orden inverso.

# 5 CABLEADO

- → Pautas de instalación de PROFIBUS, ver [www.](https://www.profibus.com/download/profibus-installation-guidelines) [profibus.com](https://www.profibus.com/download/profibus-installation-guidelines).
- 1 No intercambiar los cables de datos A y B en el conector PROFIBUS.

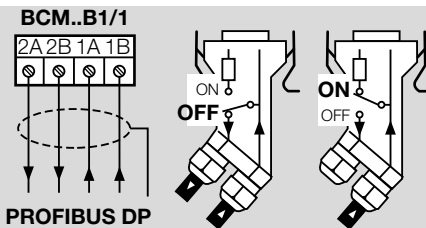

- 2 Conectar la pantalla en el conector con abrazaderas de pantalla a ambos lados y con gran superficie.
- → Prestar atención a la conexión equipotencial entre los dispositivos.
- 3 Conectar resistencias terminales en el primer y en el último dispositivo del segmento.
- 4 Las señales de control importantes para la seguridad, como cadena de seguridad y alta temperatura, se deben cablear separadas.
- → Las señales de la purga se pueden transmitir a través de la comunicación por bus o a través del borne por un cable separado.
- ➔ Proteger la red de comunicación contra el acceso no autorizado.

# <span id="page-2-1"></span>6 PUESTA EN FUNCIONAMIENTO

# $\triangle$  AVISO

¡Peligro de explosión!

El BCM y el dispositivo de mando (BCU) solo se deben poner en funcionamiento después de que estén garantizados el correcto ajuste de los parámetros, el cableado y el perfecto procesamiento de todas las señales de entrada y salida. Cuando la comunicación por bus se perturba o se interrumpe, los datos de comunicación son inválidos o durante la inicialización, las señales recibidas del controlador se interpretan como "0". Si durante este proceso se controla el dispositivo de mando mediante las entradas de los bornes, el programa se ejecutará de manera habitual. ¡Para este fin, tener en cuenta el ajuste de los parámetros A085 a A089!

- ➔ La configuración de la comunicación por bus de campo tiene lugar a través de la herramienta de ingeniería del sistema de automatización.
- → Descarga de las instrucciones de utilización y software BCSoft a través de [www.docuthek.](https://docuthek.kromschroeder.com/documents/index.php?selclass=2&folder=401119) [com](https://docuthek.kromschroeder.com/documents/index.php?selclass=2&folder=401119).
- 1 Ajustar el parámetro A080 = 2 (comunicación por bus de campo sin comprobación de dirección).
- 2 Para la comunicación vía PROFIBUS entre BCSoft y el dispositivo de mando, comprobar la posición de los interruptores de codificación (de 001 a 125) en el BCM.

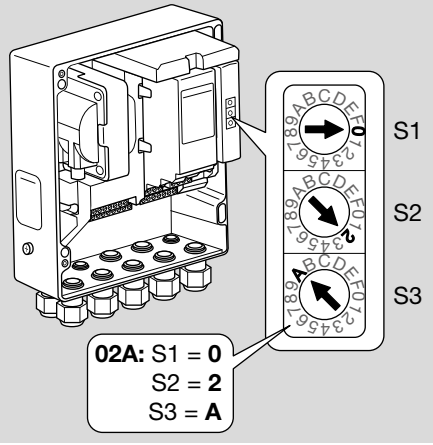

- ➔ Cada combinación de ajuste de los interruptores de codificación solo puede estar presente 1 vez dentro del sistema de bus de campo.
- ➔ Cada nombre de dispositivo/nombre de red se puede otorgar solamente 1 vez dentro del sistema de bus de campo.
- ➔ Todos los parámetros específicos del BCM.. B1 están almacenados en un fichero de datos maestros del dispositivo (GSD): descarga a través de www.docuthek.com.
- 3 Descargar el fichero GSD.
- **→** En las instrucciones del sistema de automatización se encuentran los pasos necesarios para descargar el fichero.
- 4 Configurar PROFIBUS DP con las correspondientes herramientas (tools) del sistema de automatización empleado.
- **→** El BCM..B1 reconoce automáticamente la velocidad en baudios (máx. 1,5 Mbit/s).
- ➔ El alcance máx. por segmento depende de la velocidad en baudios:

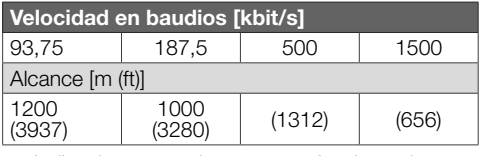

- ➔ Indicaciones para la puesta en funcionamiento del dispositivo de mando, ver las [instruccio](https://docuthek.kromschroeder.com/documents/abolink.php?latest=1553612179)[nes de utilización Controles de quemador](https://docuthek.kromschroeder.com/documents/abolink.php?latest=1553612179)  [BCU 46x, 480.](https://docuthek.kromschroeder.com/documents/abolink.php?latest=1553612179)
- ➔ Los alcances se pueden aumentar utilizando repetidores. No se deben conectar más de tres repetidores en serie.
- ➔ El BCU con BCM..B1 indica –– cuando se desconecta el interruptor de red. Esto señala el modo de espera. El bit 6 es 0. La conexión de bus/interfaz sigue estando alimentada con tensión, para mantener en funcionamiento el sistema de comunicación. Las salidas de control del BCU (válvulas, transformador de encendido) están eléctricamente separadas de la tensión de la red.
- 5 Aplicar la tensión en los bornes.
- 6 Conectar el BCU.
- **→** Se apaga la indicación --.
- **→** Se asigna el bit 6 del byte 0 de entrada.
- 7 Poner en funcionamiento la comunicación PROFIBUS.
- **→** Tan pronto como se apaga la indicación parpadeante n 0 y se visualiza la indicación 00 en la pantalla, comienza a trabajar la circulación de datos.

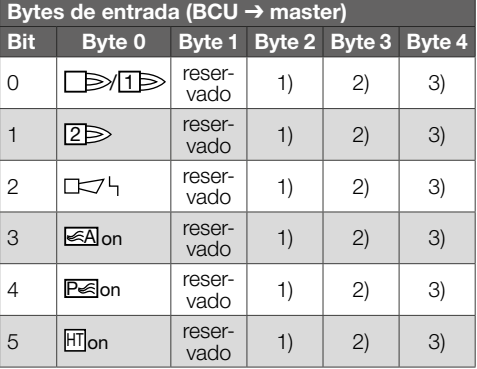

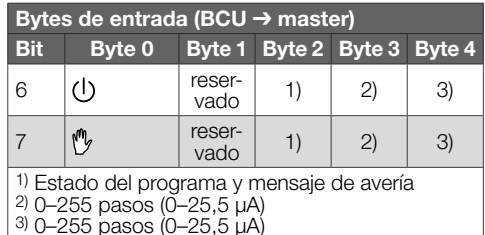

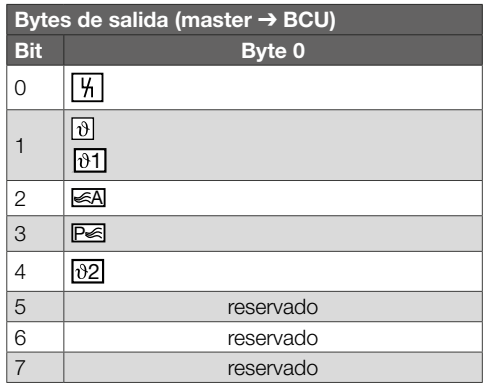

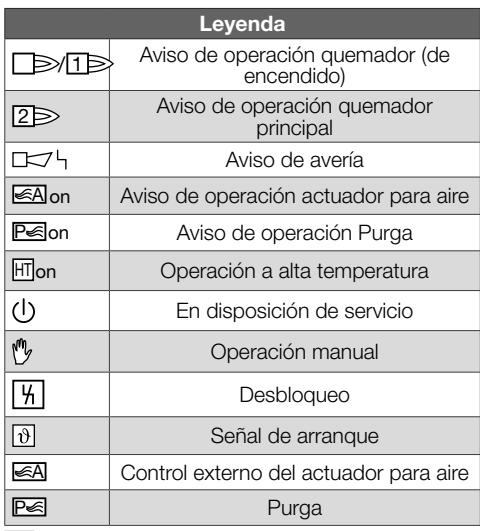

8 Iniciar el desarrollo del programa para el quemador / quemador de encendido: asignar el bit 1 del byte 0 de salida.

→ El BCU pone en marcha el quemador según los preajustes.

# A PELIGRO

¡Peligro de muerte por electrocución! ¡Antes de comenzar los trabajos en las partes eléctricas, desconectar las líneas eléctricas y dejarlas sin tensión!

Resolución de las anomalías solo por personal especializado autorizado.

- **→** Solucionar las averías solamente mediante las medidas que aquí se describen.
- ➔ Si no reacciona el dispositivo de mando BCU, aunque estén subsanadas todas las averías: desmontar el dispositivo y enviarlo al fabricante para su comprobación.
- $\rightarrow$  En caso de un mensaje de error pendiente (n  $\theta$ ), el dispositivo de mando se puede controlar todavía a través de sus entradas digitales.

### ? Averías

- ! Causa
	- Remedio

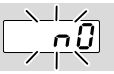

- ? El indicador del dispositivo de mando parpadea y muestra n 0.
- ! No se establece la conexión entre el BCU y el PLC (controlador).
	- Comprobar el cableado.
	- En el programa del PLC, comprobar el nombre de red correcto y la configuración IP del BCU.
	- Conectar el PLC.

### O bien

- ? En el sistema de automatización se indica una avería del bus.
- ! Está perturbada la circulación de datos PROFI-BUS DP.
- ! El cable del bus está interrumpido.
	- Comprobar el cable.
- ! Se ha intercambiado el cable del bus de entrada con el de salida en el conector.
	- Comprobar el cableado.
- ! Se han intercambiado los cables A y B. • Comprobar el cableado.
- ! Se han conmutado incorrectamente las resistencias terminales.
	- Conectar las resistencias terminales del primer y último dispositivos en el segmento, y desconectarlas en todos los demás dispositivos.
- ! Se ha ajustado una dirección PROFIBUS errónea.
	- Corregir el ajuste de la dirección desconectar/conectar el dispositivo para aceptar la dirección.
- ! Los cables del bus son demasiado largos.
	- Acortar los cables o reducir la velocidad en baudios – ver al respecto [página 3 \(6](#page-2-1)  [Puesta en funcionamiento\)](#page-2-1).
- **→** En caso de reducir la velocidad de transferencia, se debe tener en cuenta que, debido a ello, se prolongan los tiempos de los recorridos de las señales de y hacia los diferentes dispositivos.
- ! El blindaje no es suficientemente bueno.
	- Comprobar si la pantalla está aplicada sin interrupciones y en gran superficie a las abrazaderas de pantalla de los conectores PROFIBUS DP.
- ! Mala conexión equipotencial.
	- Comprobar si la pantalla de PROFIBUS DP está conectada en todos los puntos al mismo potencial de tierra a través de la puesta a tierra de los dispositivos.
	- Colocar un cable de conexión equipotencial en caso necesario.
- ➔ En caso de fallos que se presenten esporádicamente en el sistema PROFIBUS DP, que solamente se indican brevemente en el busmaster, se deberán comprobar especialmente los siguientes puntos:
- resistencias terminales,
- blindaje,
- longitudes/conducción de los cables,
- conexión equipotencial,
- empleo de clavijas de electrodos de encendido desparasitadas (1 kΩ).
- **→** Para información sobre la planificación y para la formación de una red, así como los componentes que se deben utilizar (p. ej., cables, conductos, switches) para PROFIBUS, ver www. profibus.com o las instrucciones del sistema de automatización.

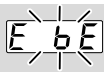

### ? El indicador del dispositivo de mando parpadea y muestra E b E.

- ! Fallo de comunicación interna con módulo bus.
	- Las válvulas de regulación conectadas se han de dotar de circuitos de protección según las indicaciones del fabricante.
- → De esta forma se evitan picos de tensión elevados que puedan causar una anomalía en el BCU.
	- Emplear solo clavijas de electrodos desparasitadas (1 kΩ).
	- Si el defecto no se subsana con esta medida, desmontar el dispositivo y enviarlo al fabricante para su comprobación.
- ! El módulo bus está defectuoso.
	- Sustituir el módulo bus.

En caso de que aparezcan otros mensajes de error en el dispositivo de mando, ver las ins-

<span id="page-5-0"></span>trucciones de utilización [BCU 46x, 480](https://docuthek.kromschroeder.com/documents/index.php?selclass=2&folder=401294), capítulo "Ayuda en caso de averías".

### <span id="page-5-1"></span>8 DATOS TÉCNICOS

#### Datos eléctricos

Consumo de potencia: 1,2 VA. Pérdida de potencia: 0,7 W.

#### Datos mecánicos

Dimensiones (ancho × altura × profundidad):  $96 \times 63 \times 23$  mm (3.78  $\times$  2.48  $\times$  0.91 pulgadas). Peso: 0,3 kg.

#### Condiciones ambientales

Evitar la radiación solar directa o la radiación de superficies incandescentes en el dispositivo. Evitar las influencias corrosivas como el aire ambiente salino o el SO $2$ .

El dispositivo solamente se puede guardar/instalar en habitaciones/edificios cerrados.

El dispositivo no es apto para la limpieza con un limpiador de alta presión y/o productos de limpieza. Temperatura ambiente:

-20 hasta +70 °C (-4 hasta +158 °F).

Evitar la formación de agua de condensación. Temperatura de transporte = temperatura ambiente. Temperatura de almacenamiento: -20 hasta +70 °C (-4 hasta +158 °F).

Grado de protección: IP 20 según IEC 529. Lugar de montaje: mín. IP 65 (para montaje en BCU 4xx).

Altitud de servicio permitida: < 2000 m s. n. m.

#### 8.1 Vida útil

Vida útil máx. en condiciones de servicio: 20 años desde la fecha de producción.

# 9 LOGÍSTICA

#### **Transporte**

Proteger el dispositivo contra efectos externos adversos (golpes, impactos, vibraciones). Temperatura de transporte: ver [página 6 \(8](#page-5-1)  [Datos técnicos\)](#page-5-1).

Las condiciones ambientales descritas se aplican al transporte.

Comunicar inmediatamente sobre cualquier daño de transporte en el dispositivo o en el embalaje. Comprobar los componentes del suministro.

#### Almacenamiento

Temperatura de almacenamiento: ver [página 6](#page-5-1)  [\(8 Datos técnicos\).](#page-5-1)

Las condiciones ambientales descritas se aplican al almacenamiento.

Tiempo de almacenamiento: 6 meses antes del primer uso en el embalaje original. Si el tiempo de almacenamiento es mayor, la duración total de la vida útil se reducirá de forma exactamente proporcional al periodo de tiempo adicional.

### 10 ELIMINACIÓN DE RESIDUOS

Dispositivos con componentes electrónicos: Directiva RAEE 2012/19/UE – Directiva sobre residuos de aparatos eléctricos y electrónicos ⊠

Tras el fin de la vida útil del producto (número de maniobras alcanzado), este y su embalaje deben depositarse en un centro de reciclado correspondiente. El dispositivo no puede desecharse con los residuos domésticos normales. No quemar el producto.

Si se desea, el fabricante recogerá los dispositivos usados, en el marco de las disposiciones sobre residuos, en caso de suministro franco domicilio.

# PARA MÁS INFORMACIÓN

La gama de productos de Honeywell Thermal Solutions engloba Honeywell Combustion Safety, Eclipse, Exothermics, Hauck, Kromschröder y Maxon. Para saber más sobre nuestros productos, visite ThermalSolutions.honeywell.com o póngase en contacto con su técnico de ventas de Honeywell. Elster GmbH Strotheweg 1, D-49504 Lotte T +49 541 1214-0 hts.lotte@honeywell.com www.kromschroeder.com

Dirección central de intervención del servicio de asistencia para todo el mundo: T +49 541 1214-365 o -555 hts.service.germany@honeywell.com

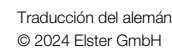

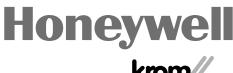

schroder

ES-6